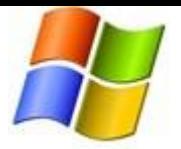

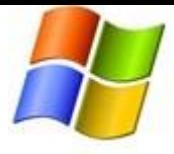

You can restrict explicit content from displaying in the iTunes Store. You can also disable podcasts, radio content, the iTunes Store, and shared music so that these items don't appear on the left side of the iTunes window.

#### Setting iTunes Parental Controls

To set parental controls on your computer, follow these steps:

- 1. In iTunes, open iTunes preferences. Mac users: From the **iTunes** menu, choose **Preferences**. Windows users: On the **Edit** menu, click **Preferences**.
- 2. Click the Parental tab.
- 3. Select the checkbox next to any item you wish to disable or restrict.
- 4. iTunes 7.7 or later only: To change a rating level of TV Shows, Movies and Games choose a rating level from the pop-up menu.
- 5. Click the lock icon to prevent users from making changes.
- 6. Type your administrator password in the resulting dialog, then click OK (You'll need to know the administrator's account name and password).
- 7. Click OK to close iTunes preferences and have your changes take effect.

If you want to make changes to your restrictions, open iTunes preferences, click the Parental tab, click the lock icon, and enter your administrator password in the resulting dialog to unlock the parental controls. You can then make any desired changes.

Screen shots below show different configuration settings for various versions of iTunes

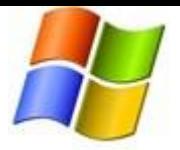

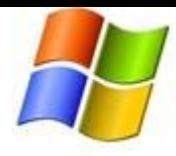

### iTunes 10 Parental Controls

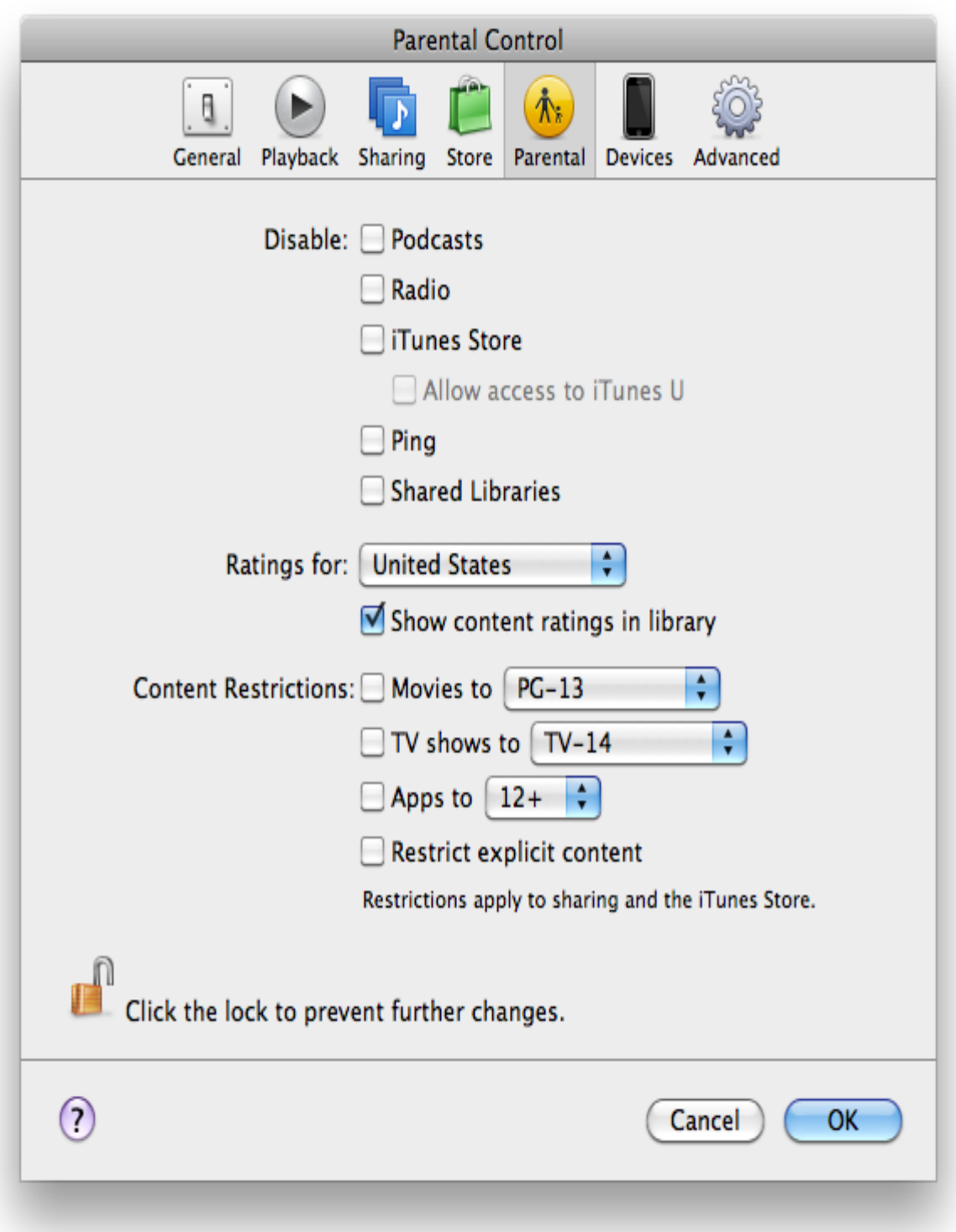

*Microsoft is pleased to present this third-party content for your reference. We have pulled this information from reputable third-party sites in an effort to work with our technology colleagues to help keep our children on the Internet safe. The content is not exhaustive. Please continue to search for other ways you can help children as they learn to maneuver appropriately through the virtual world.*

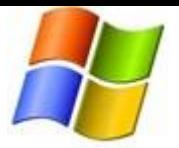

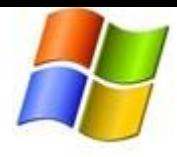

#### iTunes 9 Parental Controls

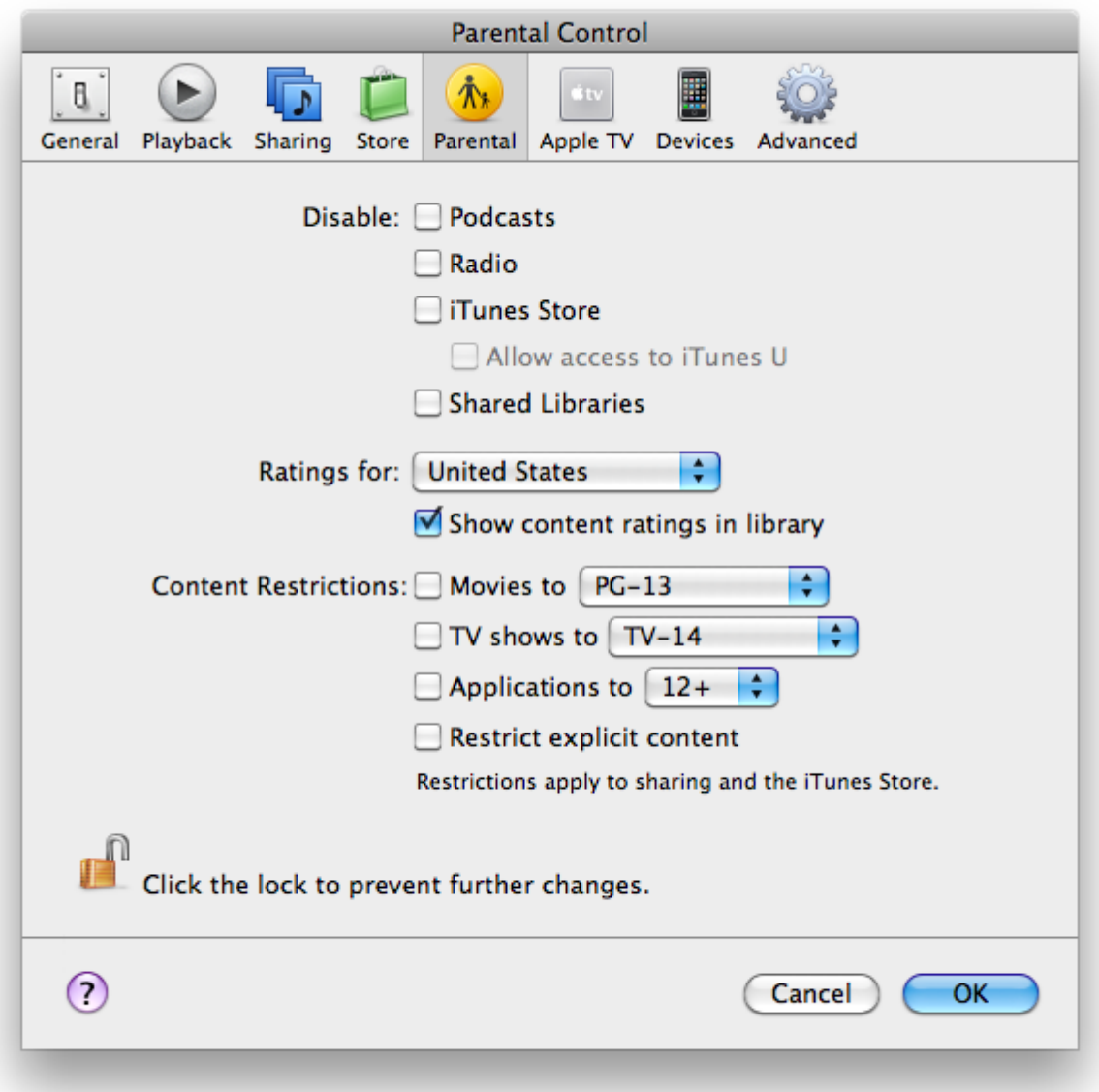

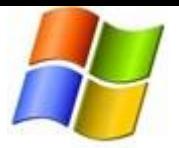

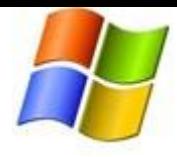

#### iTunes 8 Parental Controls

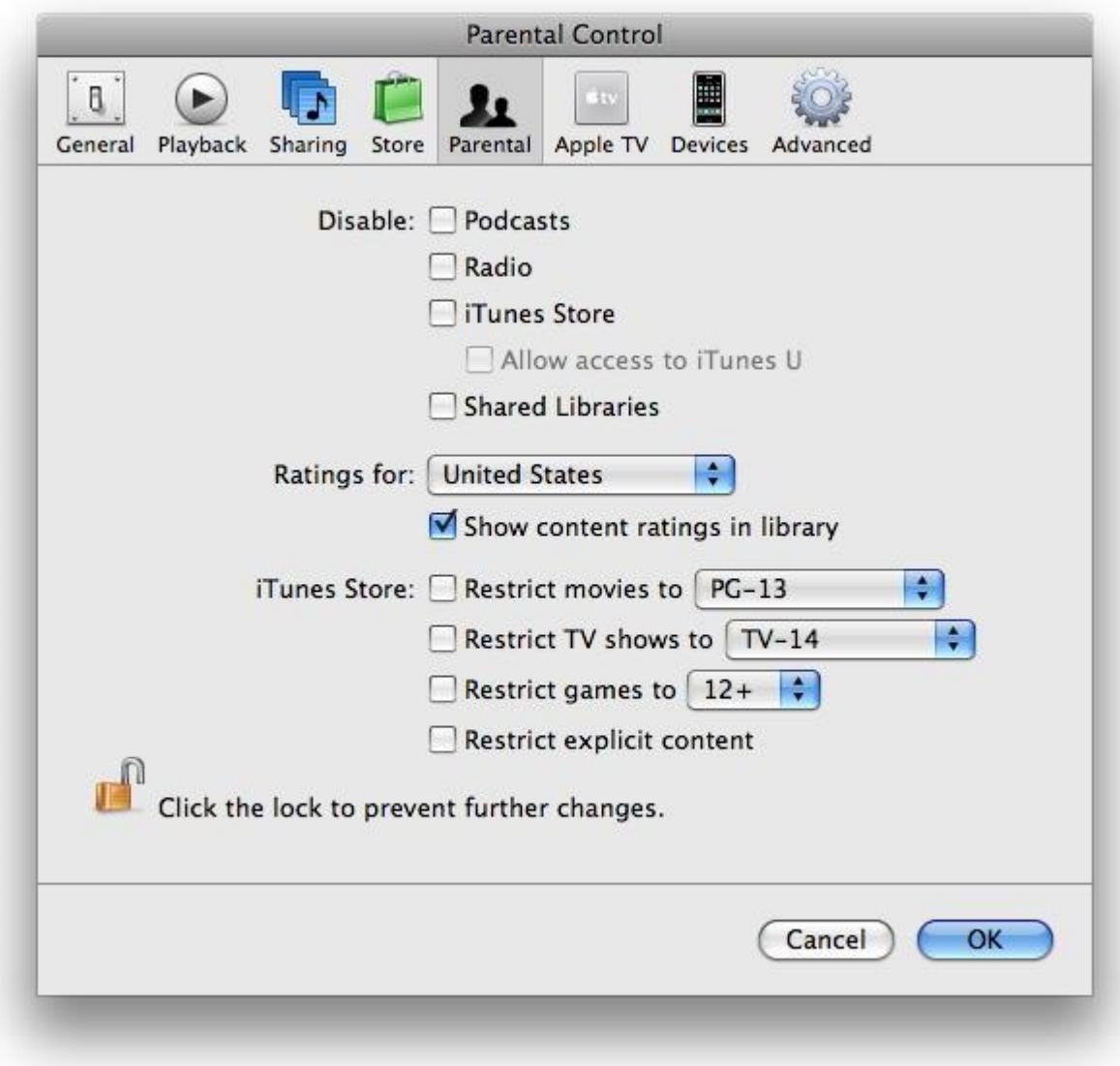

## iTunes 7 Parental Controls

**Note**: Parental Controls will need to be configured for each user account you want to have limited access.

For more information please see<http://support.apple.com/manuals/#security>

*Microsoft is pleased to present this third-party content for your reference. We have pulled this information from reputable third-party sites in an effort to work with our technology colleagues to help keep our children on the Internet safe. The content is not exhaustive. Please continue to search for other ways you can help children as they learn to maneuver appropriately through the virtual world.*